## **Auxílio Financeiro ao Estudante.**

# **Manual SIPAC**

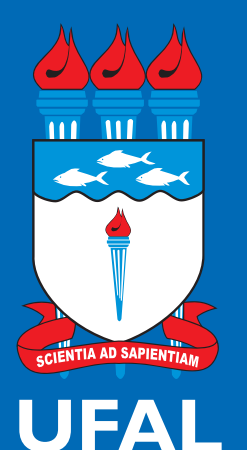

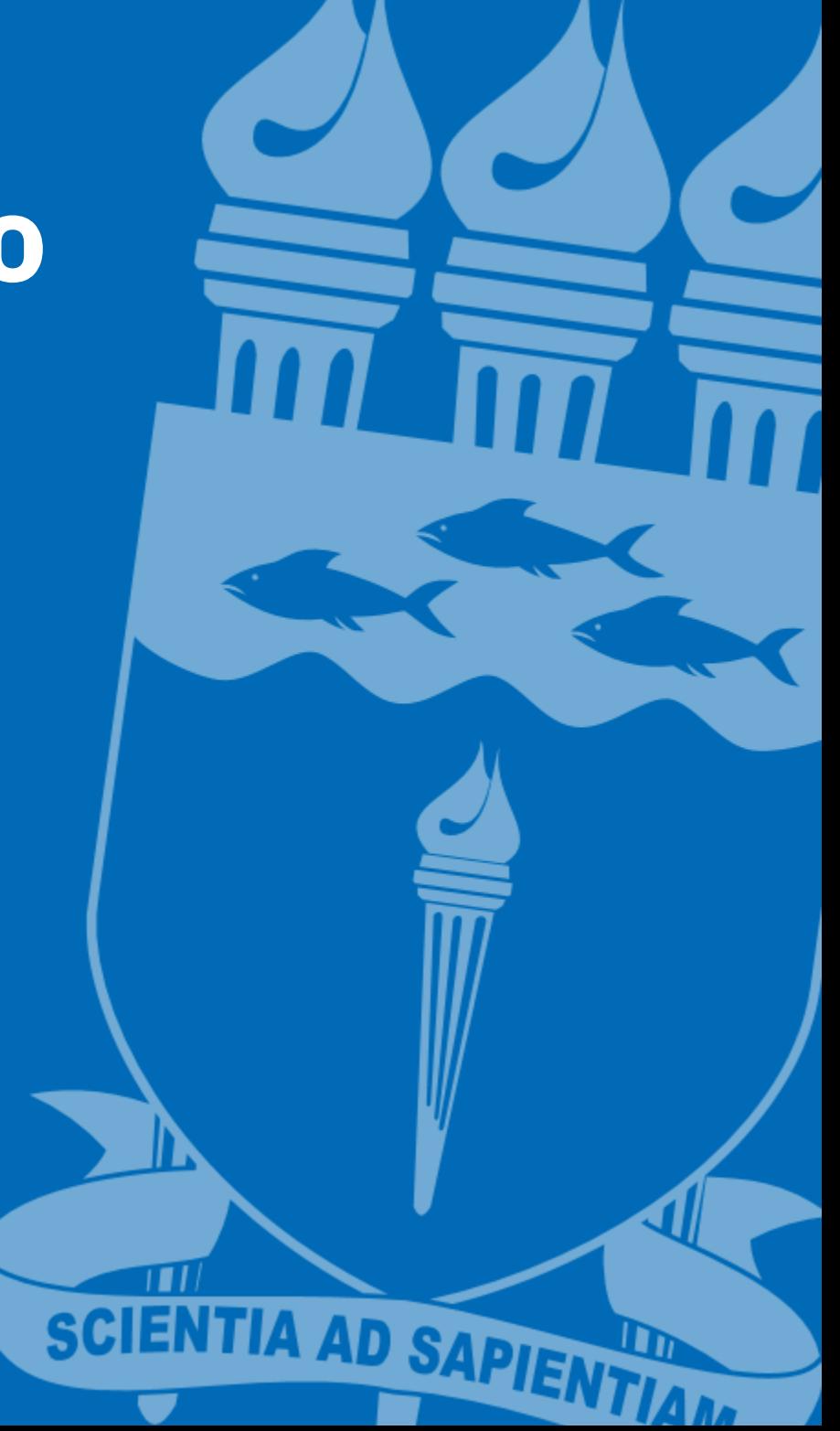

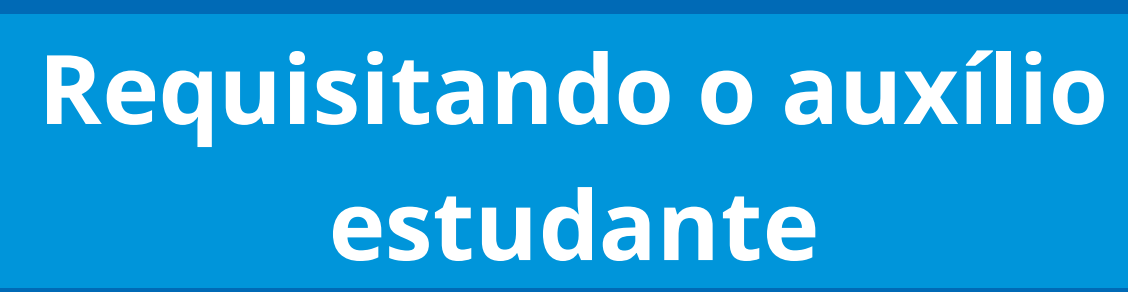

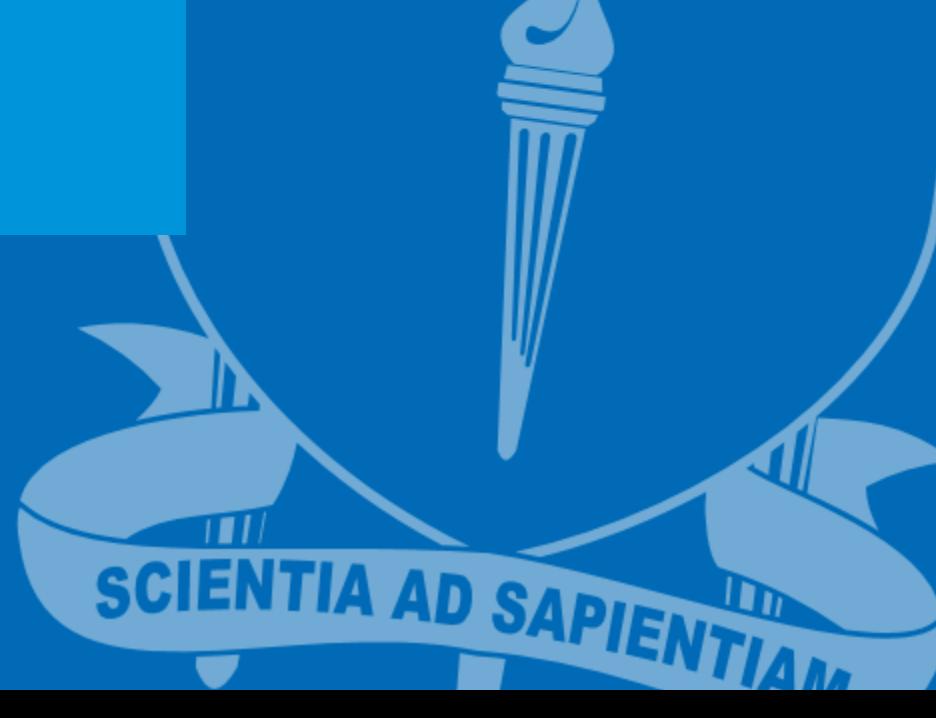

## **Cadastrando uma requisição**

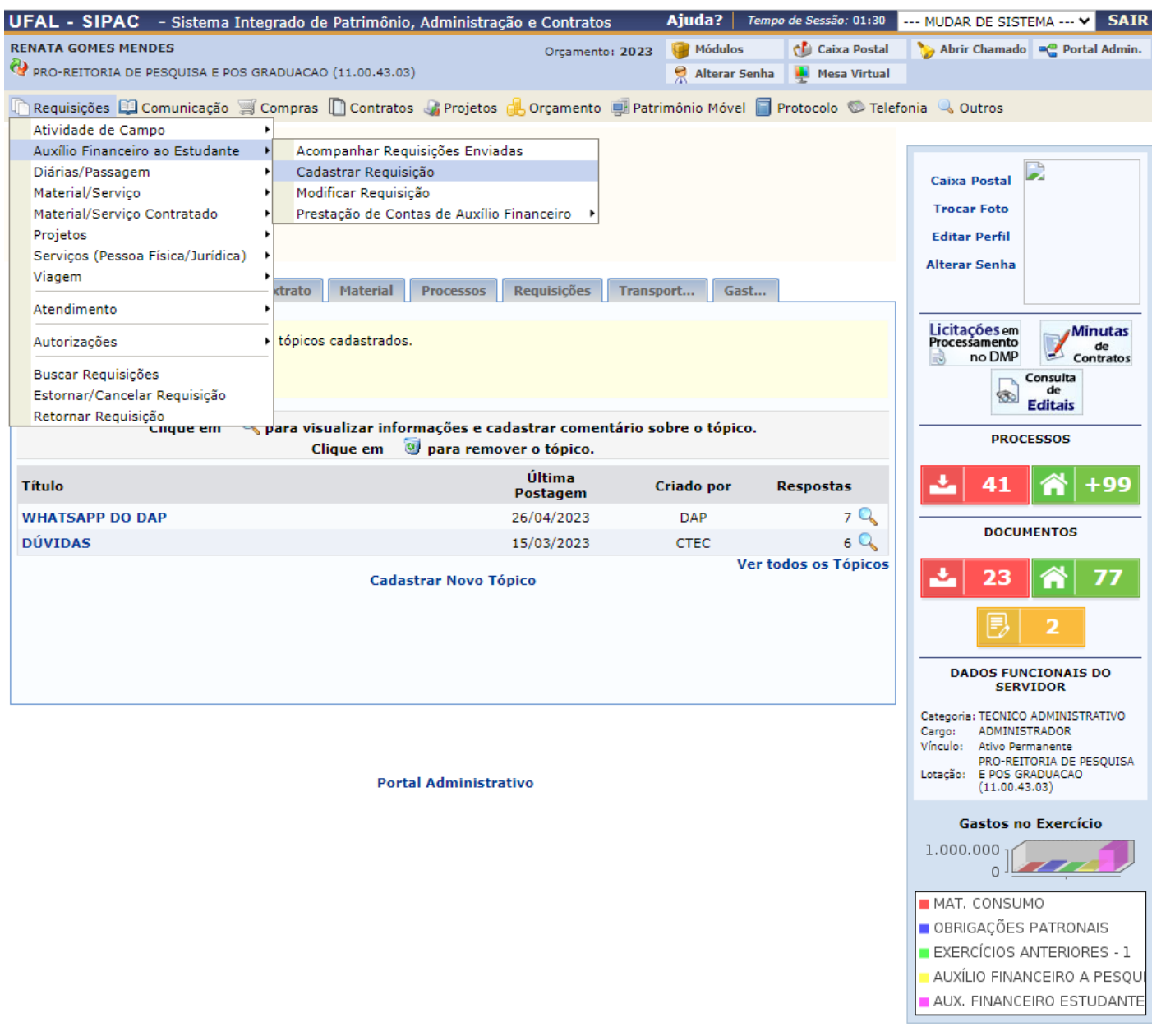

SIPAC | NTI - Núcleo de Tecnologia da Informação - (82) 3214-1015 | Copyright @ 2005-2023 - UFRN - sig-homolog.ufal.br.preproducao - v5.9.1\_s.107 18/07/2023 18:22

#### Ao selecionar o tipo de Auxílio escolher os destacados, conforme a figura.

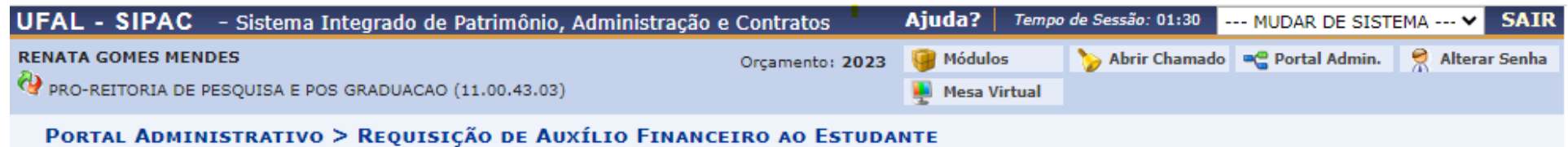

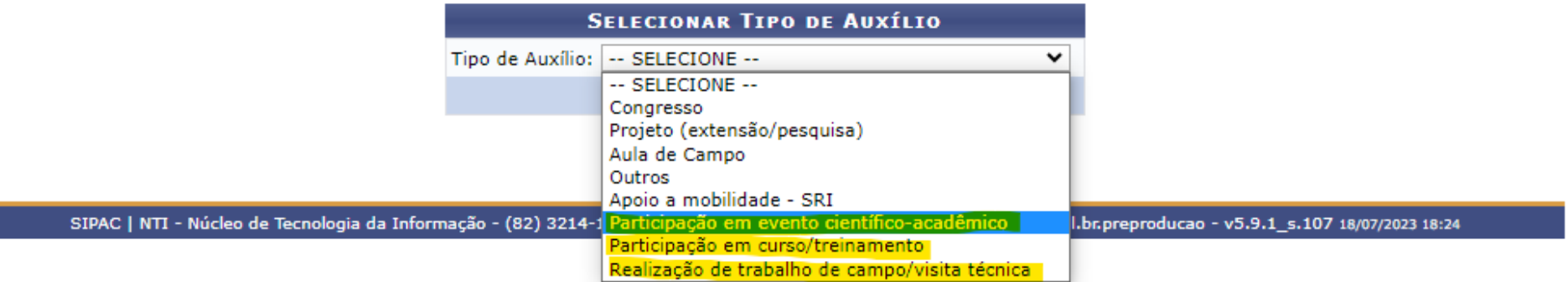

#### O proponente é o responsável pela abertura da requisição.

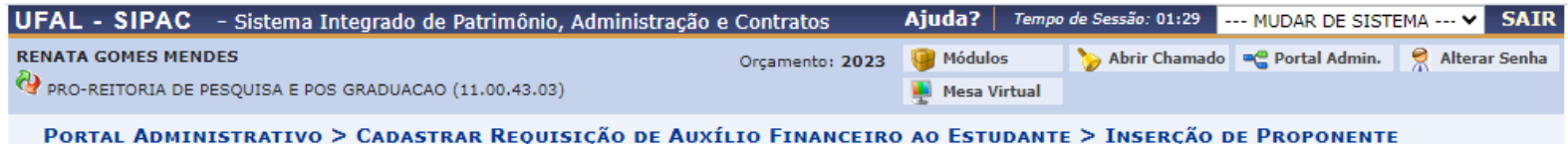

Nesse passo o proponente que está solicitando o auxílio financeiro ao estudante deverá ser informado.

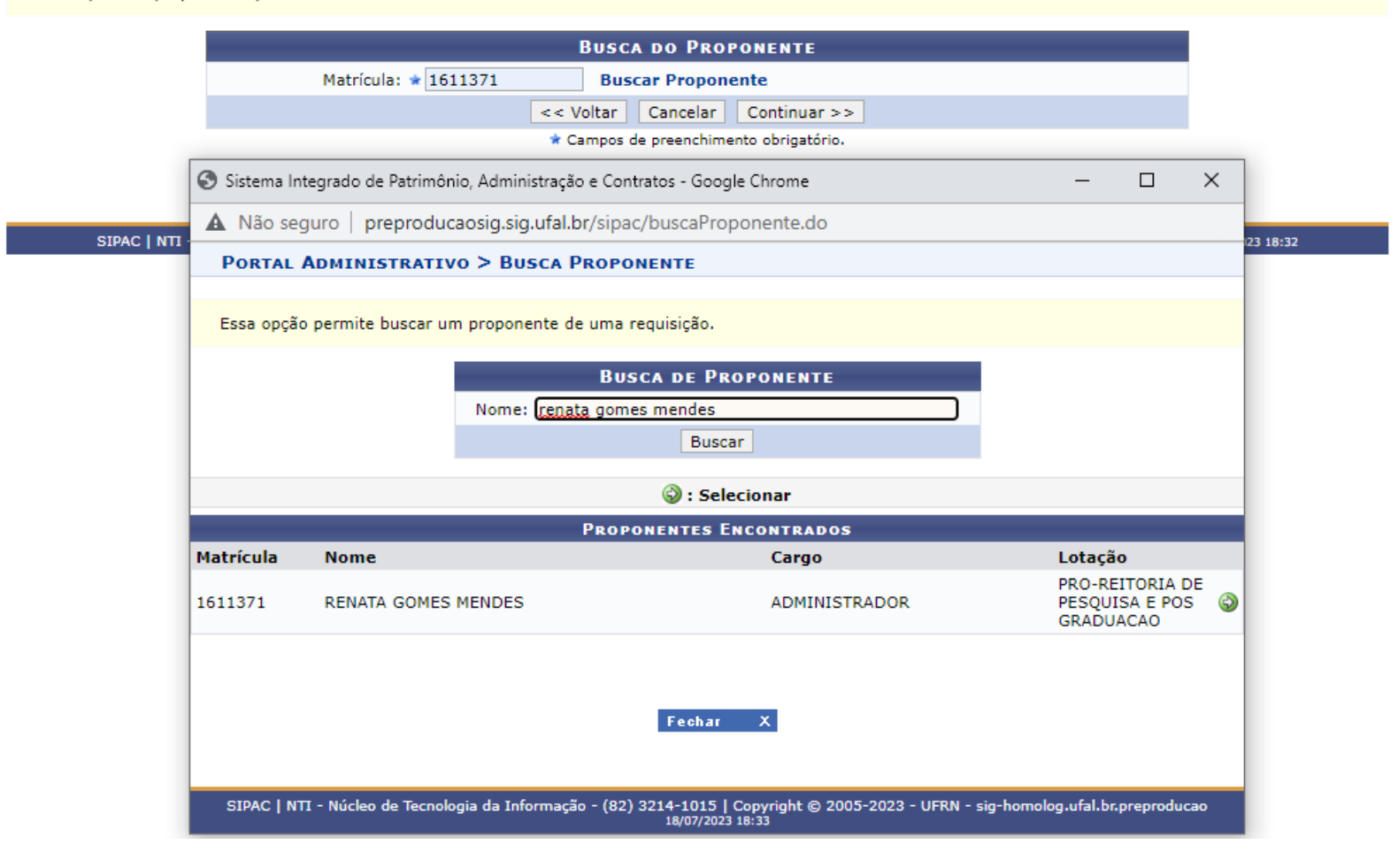

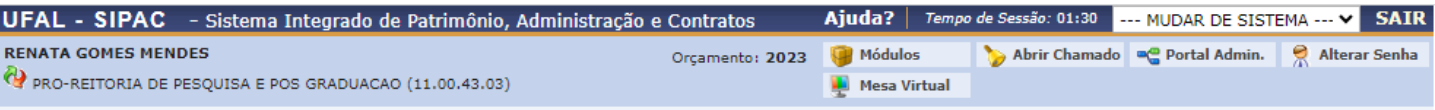

PORTAL ADMINISTRATIVO > CADASTRAR REQUISIÇÃO DE AUXÍLIO FINANCEIRO AO ESTUDANTE > INSERÇÃO DE ALUNOS

A ajuda financeira a estudantes compreende a aplicação de recursos efetuados, em caráter excepcional, para custear transporte e estadas de pessoas físicas, na condição de estudantes devidamente matriculados, quando se deslocarem da Universidade para realizar atividades de interesse da instituição (participação em congressos ou atividades científicos, artísticos ou culturais).

Referência legal:

- Art. 71 da Lei nº 9.394, de 20 de dezembro de 1996.
- Resolução nº 027/2010-CONSAD, de 16 de setembro de 2010.
- . Neste passo selecione TODOS os alunos que devem receber auxílio financeiro.
- · Para aqueles alunos que não receberão créditos em conta corrente, é necessário informar o CPF.

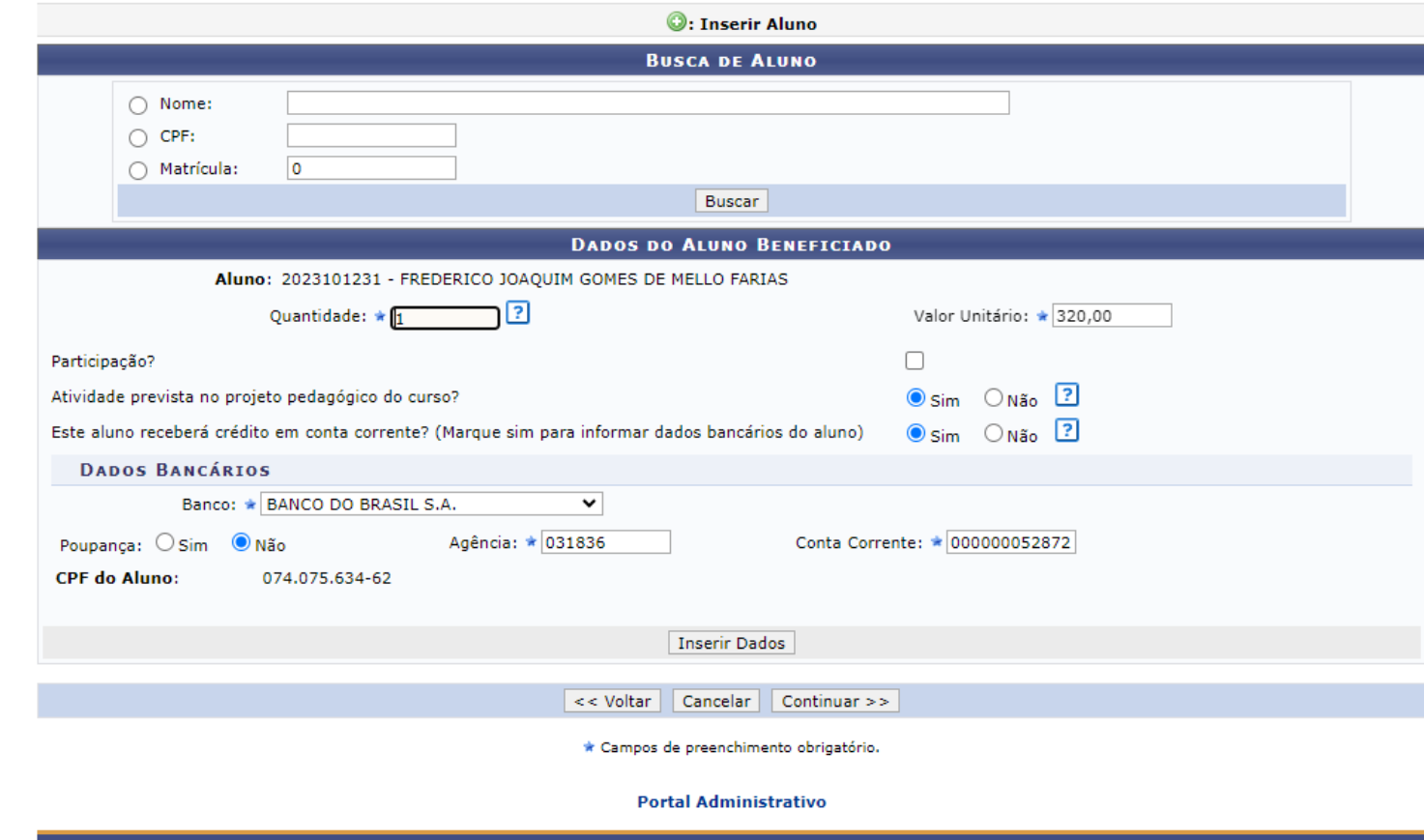

Somente alunos com os dados bancários são inclu ídos como interes sados no Processo.

Caso o aluno não tenha registrado os dados bancários o proponente deverá fazê-lo

SIPAC | NTI - Núcleo de Tecnologia da Informação - (82) 3214-1015 | Copyright © 2005-2023 - UFRN - sig-homolog.ufal.br.preproducao - v5.9.1\_s.107 18/07/2023 18:44

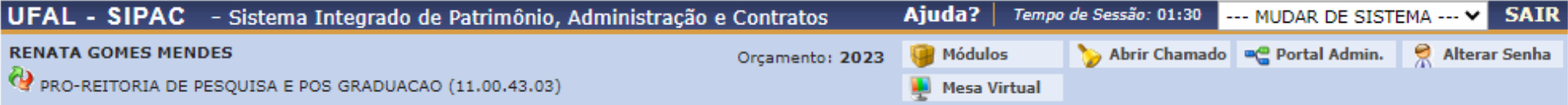

PORTAL ADMINISTRATIVO > CADASTRAR REQUISICÃO DE AUXÍLIO FINANCEIRO AO ESTUDANTE > INSERCÃO DE ALUNOS

A ajuda financeira a estudantes compreende a aplicação de recursos efetuados, em caráter excepcional, para custear transporte e estadas de pessoas físicas, na condição de estudantes devidamente matriculados, quando se deslocarem da Universidade para realizar atividades de interesse da instituição (participação em congressos ou atividades científicos, artísticos ou culturais).

Referência legal:

- Art. 71 da Lei nº 9.394, de 20 de dezembro de 1996.
- · Resolução nº 027/2010-CONSAD, de 16 de setembro de 2010.
- · Neste passo selecione TODOS os alunos que devem receber auxílio financeiro.
- · Para aqueles alunos que não receberão créditos em conta corrente, é necessário informar o CPF.

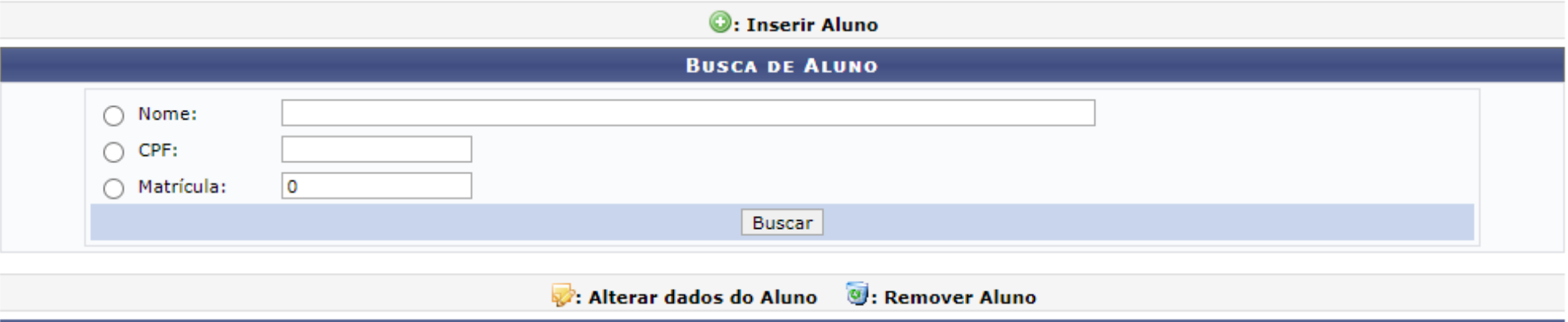

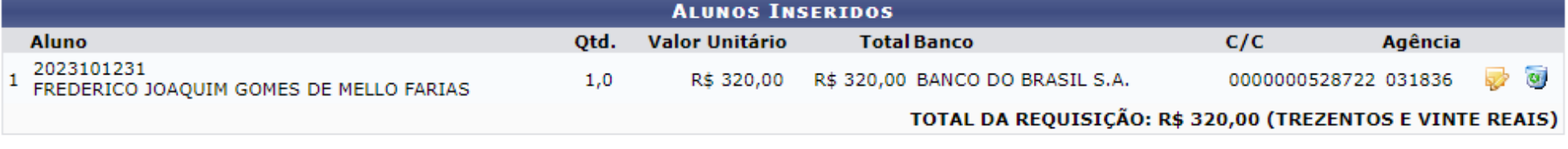

 $<<$  Voltar Cancelar  $\vert$  Continuar  $\vert$ 

#### **Portal Administrativo**

SIPAC | NTI - Núcleo de Tecnologia da Informação - (82) 3214-1015 | Copyright @ 2005-2023 - UFRN - sig-homolog.ufal.br.preproducao - v5.9.1\_s.107 18/07/2023 18:46

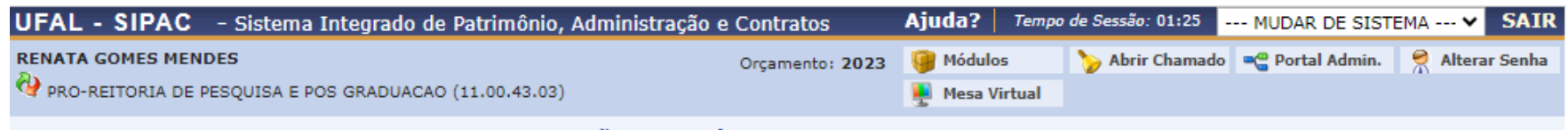

PORTAL ADMINISTRATIVO > CADASTRAR REQUISIÇÃO DE AUXÍLIO FINANCEIRO AO ESTUDANTE

Nesta tela inserir o período da atividade, a descrição ea justificativa

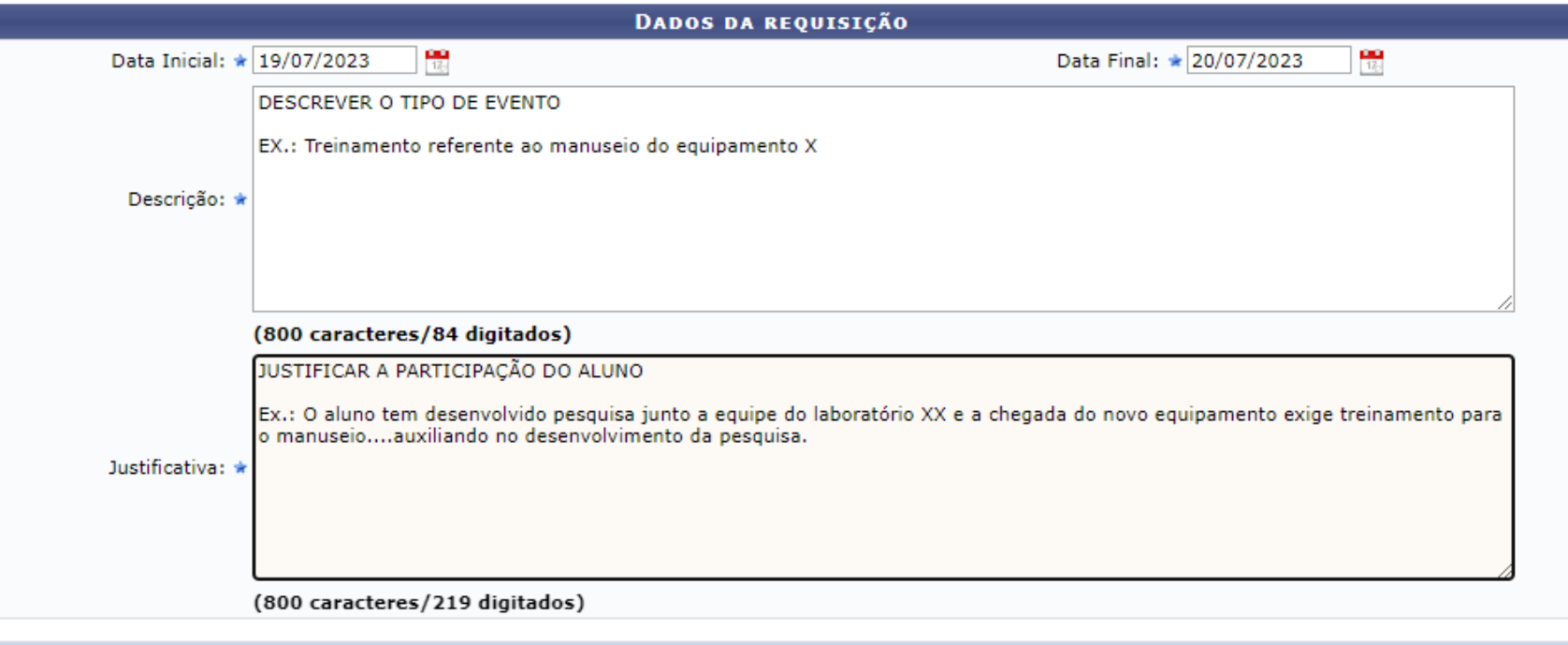

<< Voltar Cancelar Continuar >>

\* Campos de preenchimento obrigatório.

**Portal Administrativo** 

SIPAC | NTI - Núcleo de Tecnologia da Informação - (82) 3214-1015 | Copyright @ 2005-2023 - UFRN - sig-homolog.ufal.br.preproducao - v5.9.1\_s.107 18/07/2023 18:47

#### O Auxílio Financeiro ao Estudante contempla os seguintes tipos de eventos com a exigência dos respectivos documentos:

1.Participação em evento científico-acadêmico: (carta de aceite; programação do evento e resumo do trabalho acadêmico)**;**

2. Participação em curso/treinamento: (comprovante de inscrição; programação do curso/ treinamento);

3. Realização de trabalho de campo/visita técnica: (carta-convite; plano de atividades assinado pelo orientador/a).

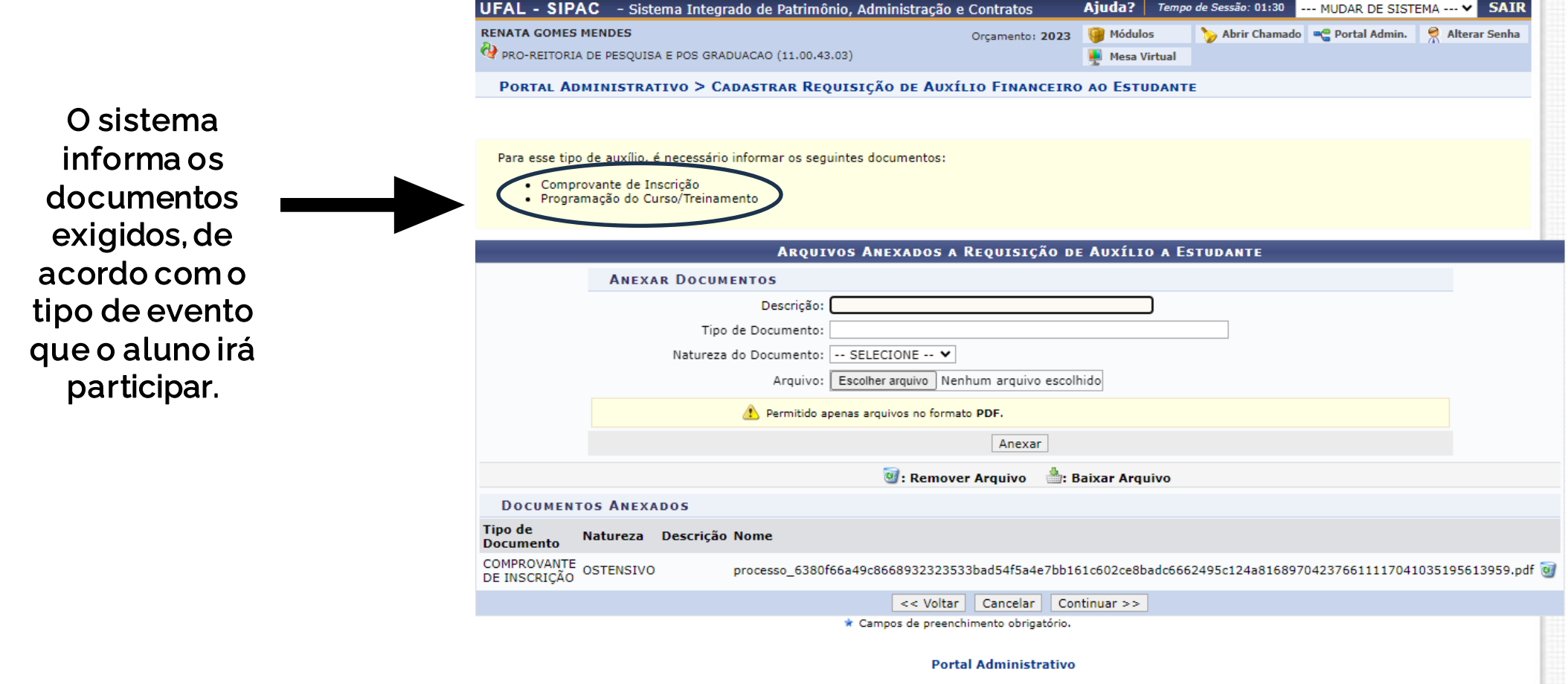

Em caso de pendências/dúvidas quanto a requisição é recomendado gravá-la antes de enviar, pois nesta condição é possível modificar o pedido.

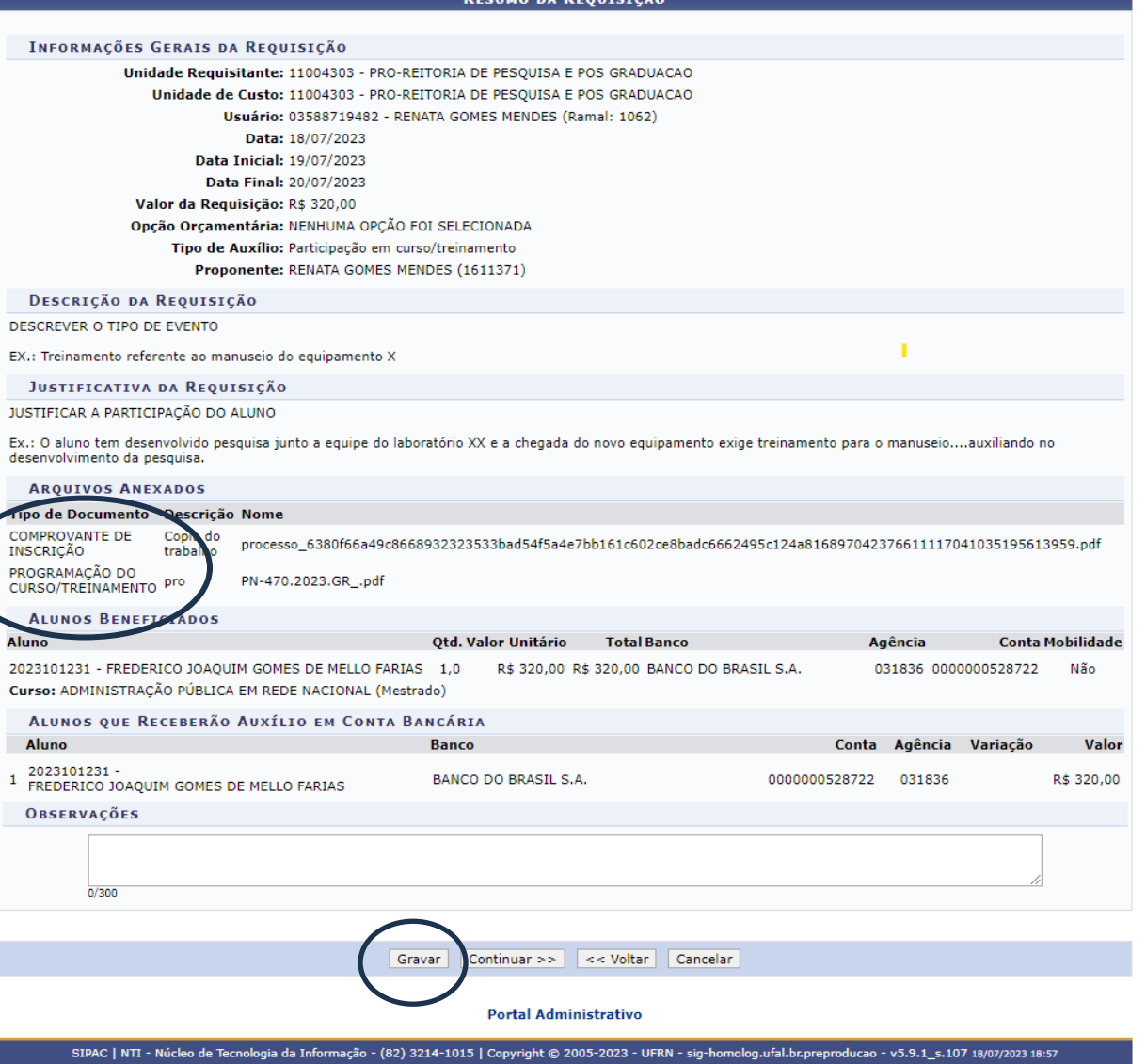

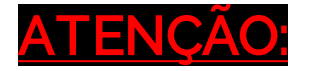

A unidade de destino da requisição será a **PROPEP** cód. (11.00.43.03). É indispensável este encaminhamento, caso contrário não será possível atender a requisição.

> **Recomendamos** que o assinante da requisição seja o coordenador do programa

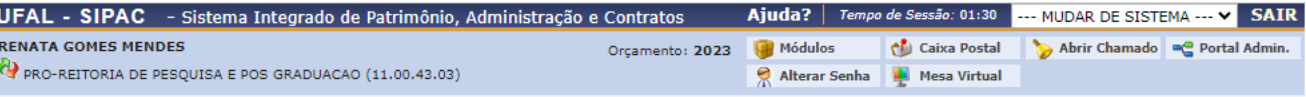

PORTAL ADMINISTRATIVO > GERAR PROCESSO NO PROTOCOLO

As informações inseridas neste passo serão utilizadas para a criação da capa do processo de prestação de servico no Sistema de Protocolos. Por favor, preenchê-las corretamente e confirmar a operação.

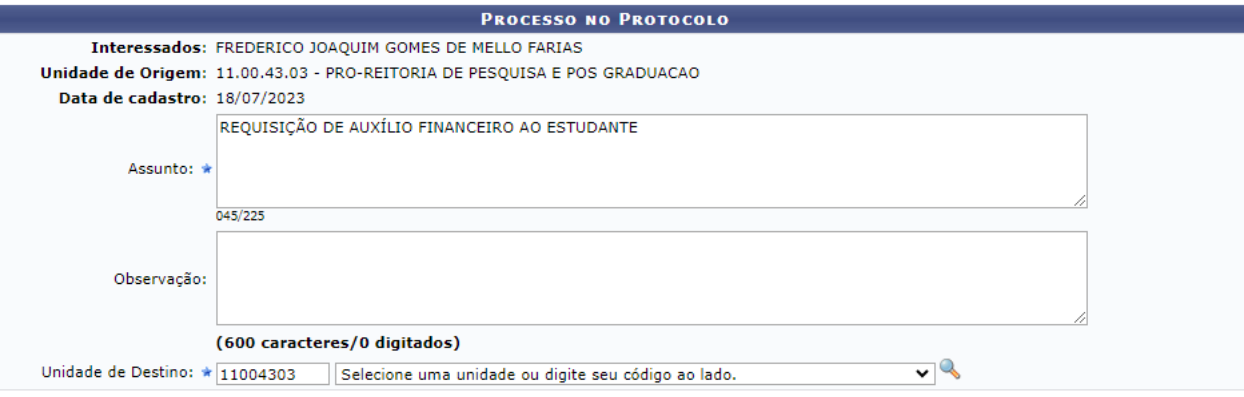

Abaixo, indique servidor(es) para autenticar a requisição e seus documentos.

A As requisições devem contar com as assinaturas da chefia imediata, da direção do centro e do ordenador de despesas.

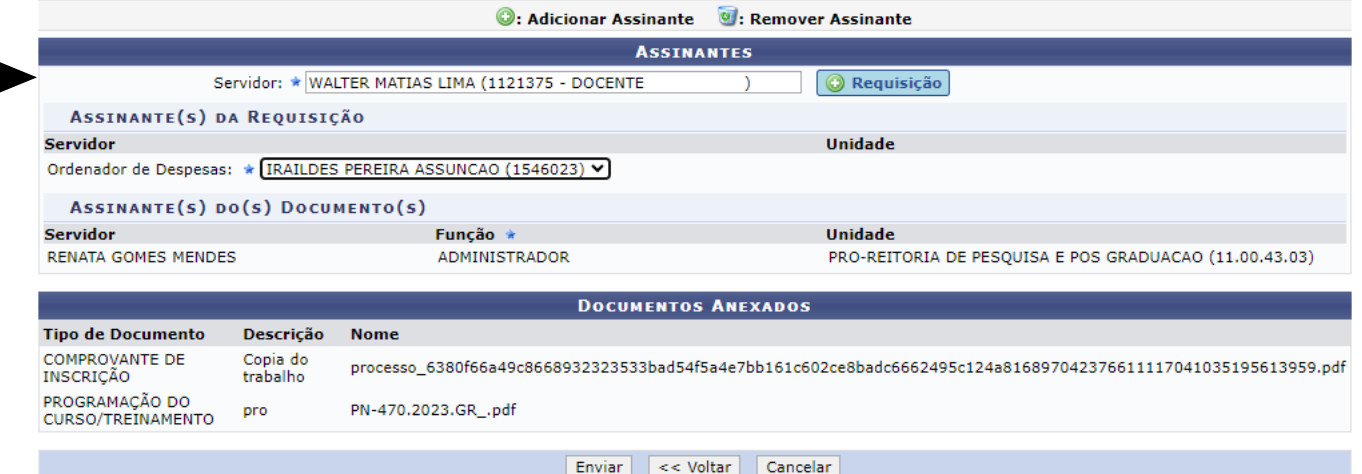

#### Requisição cadastrada e enviada para atendimento

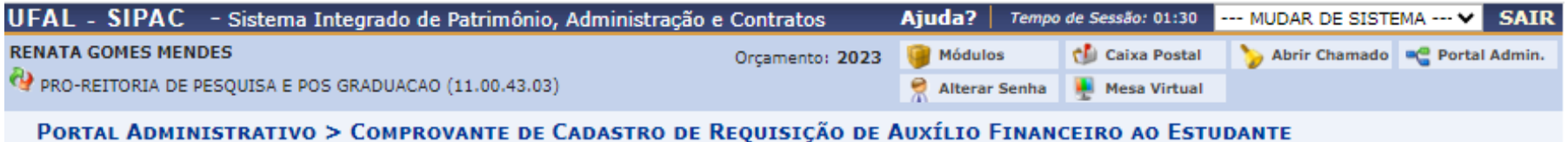

Requisição cadastrada e enviada com sucesso. Processo de número 23065.025941/2023-00 cadastrado e enviado para a unidade de destino.

Ŧ

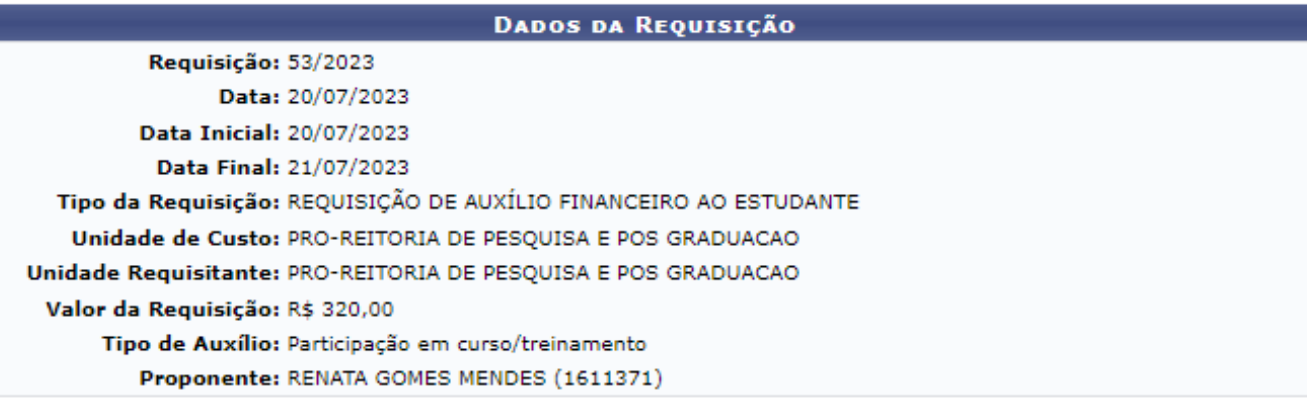

Cadastrar Nova Requisição Clique aqui para cadastrar uma nova requisição.

Portal Administrativo

SIPAC | NTI - Núcleo de Tecnologia da Informação - (82) 3214-1015 | Copyright @ 2005-2023 - UFRN - sig-homolog.ufal.br.preproducao - v5.9.1\_s.107 20/07/2023 17:57

## **Prestação de contas**

ENTIA AD SAPIENTIAM

 $\overline{\mathbf{s}}$ 

**2**

## **Cadastrandoa prestação de contas**

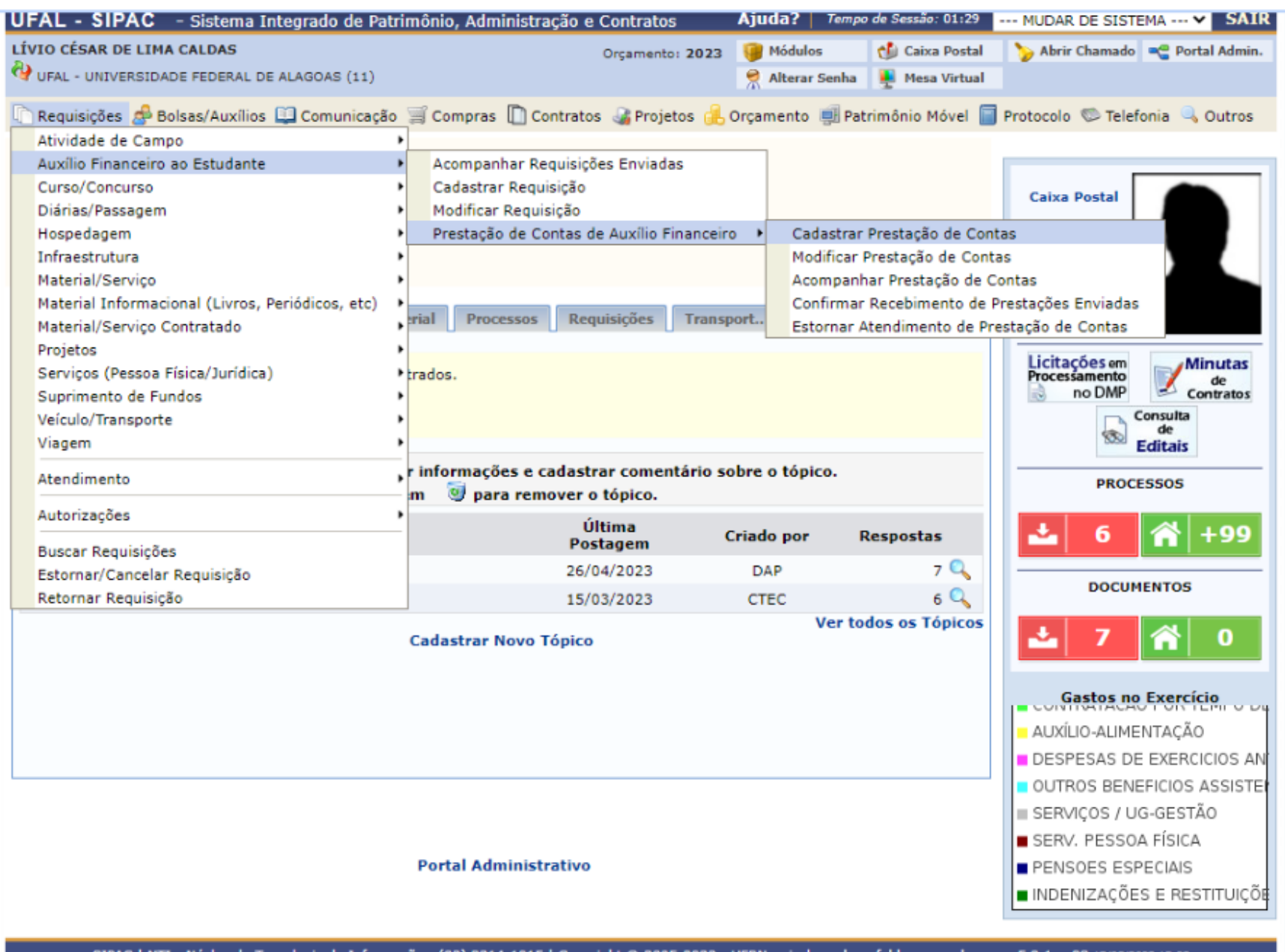

#### Buscar a requisição para realizar a prestação de contas.

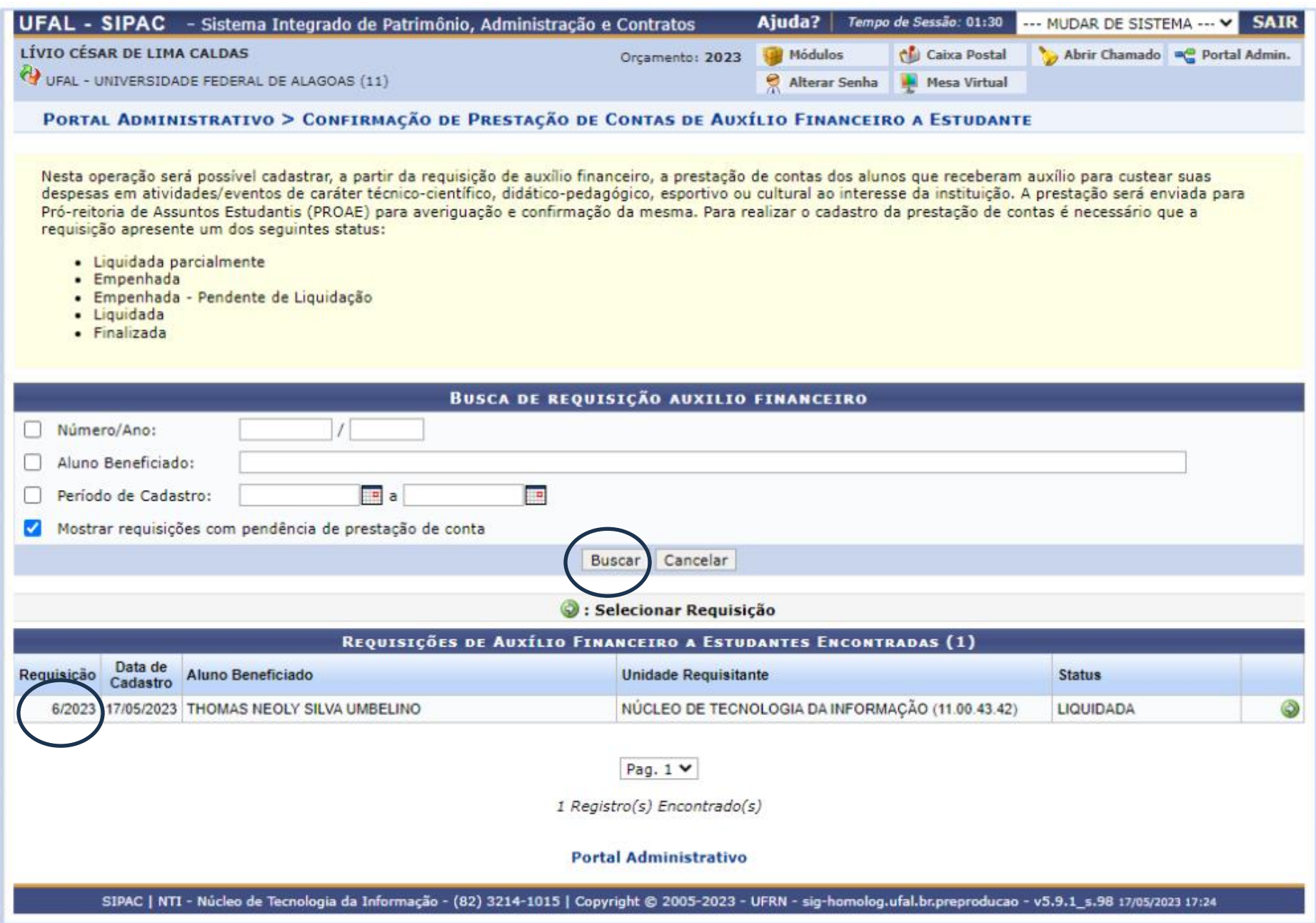

A prestação de contas só poderá ser realizada nas requisições com o status:

#### **Liquidada**

Verificado o status da requisição, adicionar documentos:

- 1. Comprovante de participação no evento;
- 2. Relatório de atividade realizadas, nos casos de trabalho de campo.

E por fim, cadastrar a requisição.

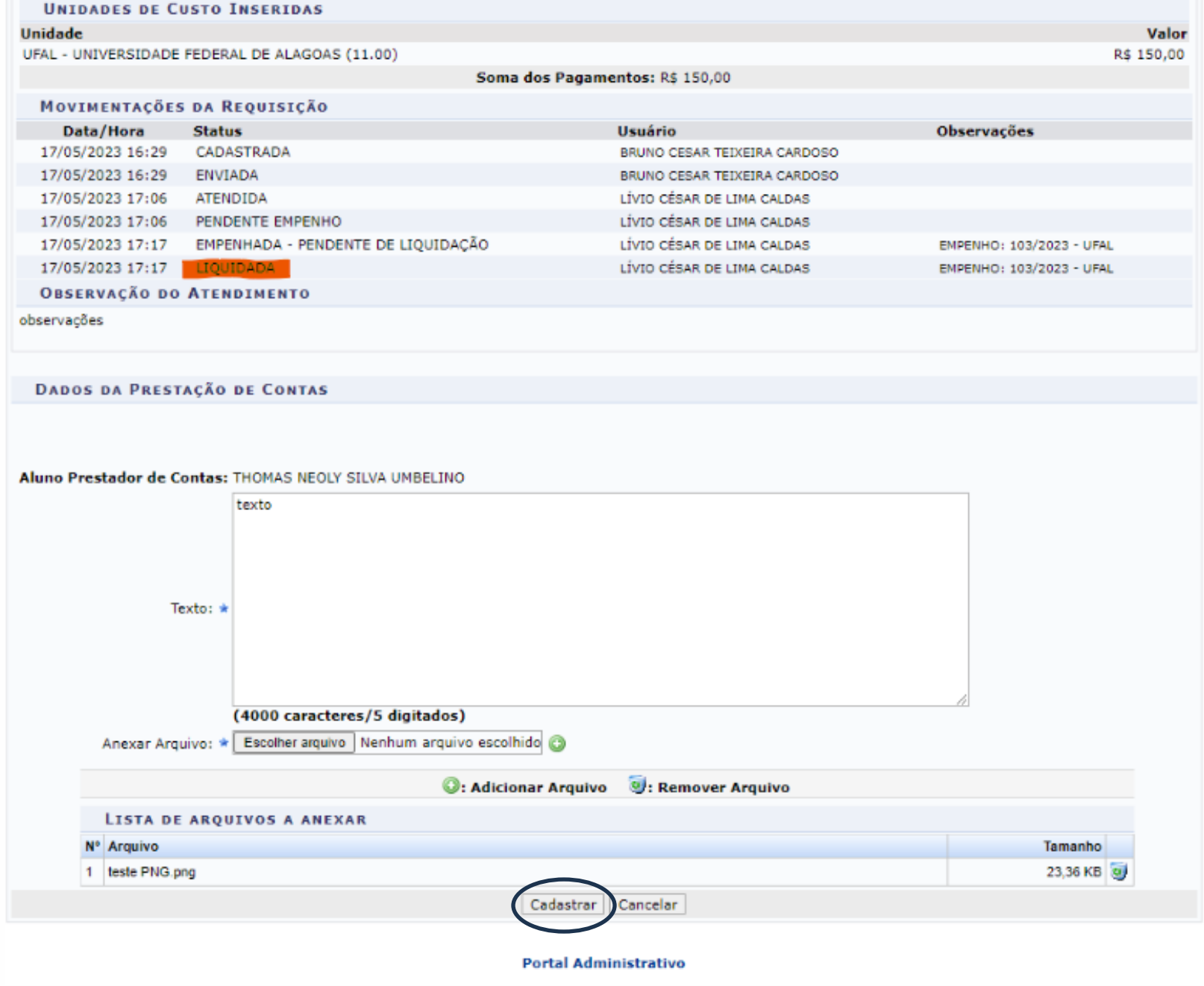

SIPAC | NTI - Núcleo de Tecnologia da Informação - (82) 3214-1015 | Copyright @ 2005-2023 - UFRN - sig-homolog.ufal.br.preproducao - v5.9.1\_s.98 17/05/2023 17:24

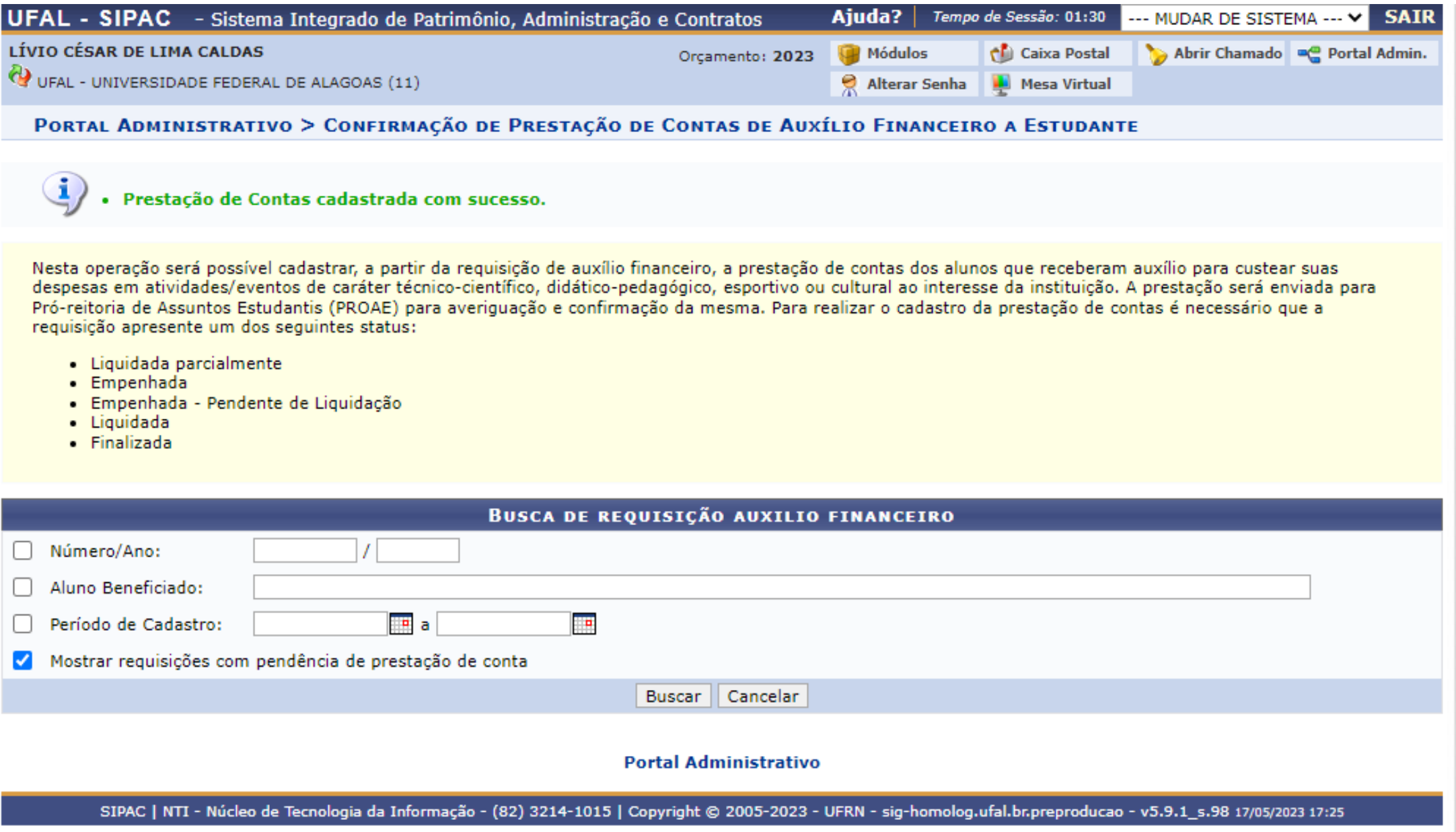

## **Outras orientações**

ENTIA AD SAPIENTIAM

 $\overline{\mathbf{s}}$ 

**3**

## **Outras orientações**

- 1. Não será permitido solicitar auxílio estudante para períodos retroativos;
- 2. A requisição do auxílio estudante devem ser assinada pelo coordenador do programa;
- 3. O PPG ao decidir conceder auxílios a menor que a quantidade de dias do evento, deverá preencher na tela de **dados da requisição** o (início e fim) do evento conforme a programação do mesmo. Inserir no espaço da justificativa a motivação para o número a menor de auxílios concedidos. O quantitativo de auxílios devem ser registrados na tela 4 do SIPAC, onde se registra os **dados do beneficiado**.

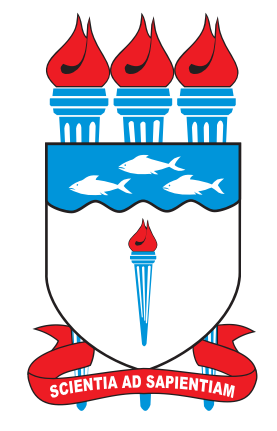

**UNIVERSIDADE FEDERAL DE ALAGOAS** 

# **OBRIGADA!**

#### **EQUIPE PROAP**

### DÚVIDAS E ESCLARECIMENTOS: proap@propep.ufal.br 3214-1067/1932

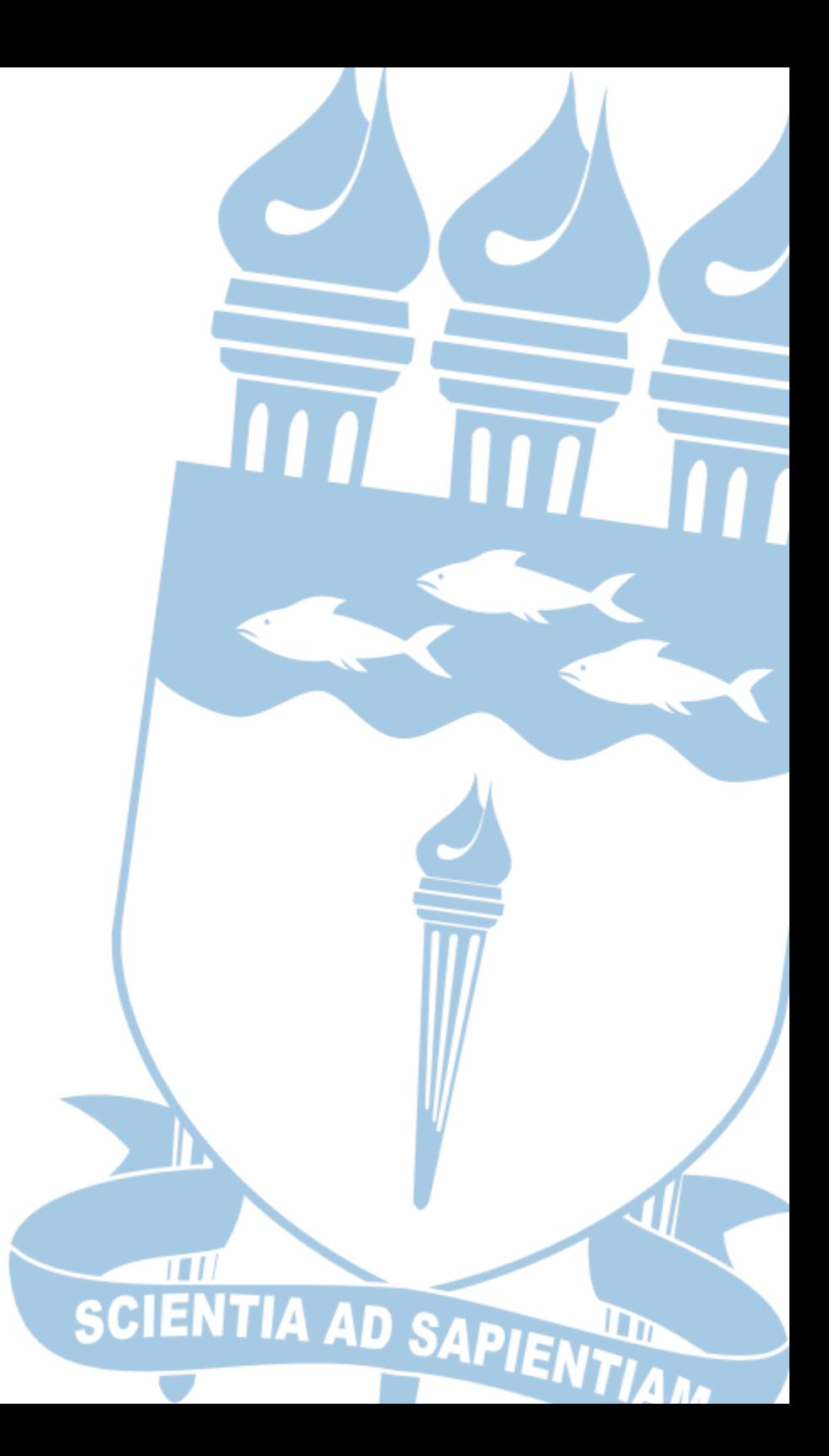